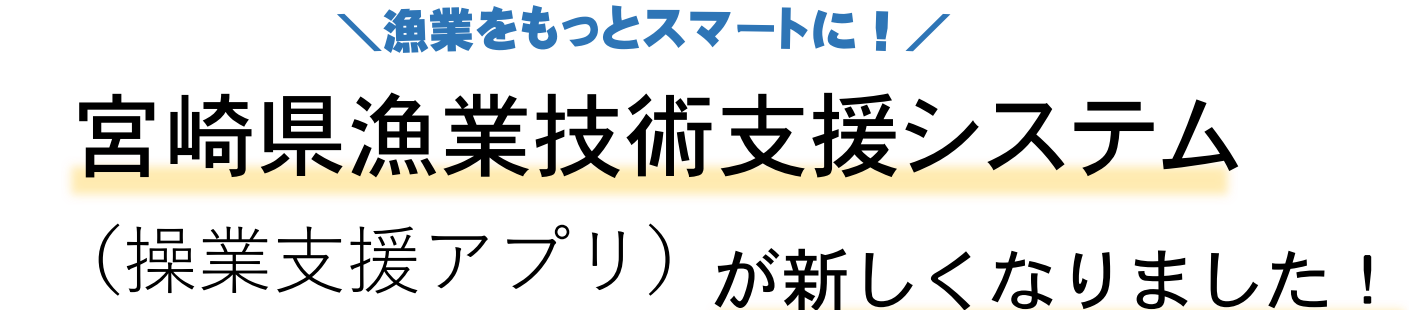

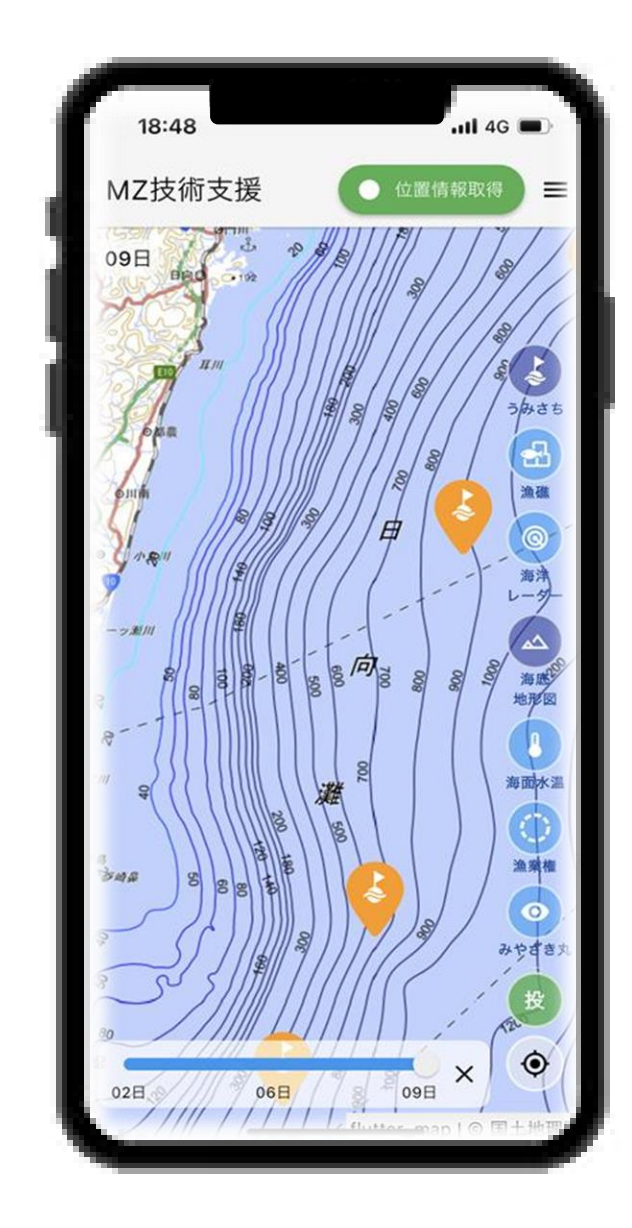

※旧アプリは令和6年5月末をもっ て運用の終了を予定しています。

# ① iPhoneで使用可能!

**従来のAndroidに加えて、iPhoneやiPad でも利用いただけるようになりました。**

### ② オフラインでも使用可能!

**島影や沖合でもキャッシュ機能によりオ フラインでの使用が可能になりました。**

# ③ 様々なレイヤー機能!

**海洋レーダー、うみさちブイ、みやざき丸 情報など様々なレイヤーを搭載しています。**

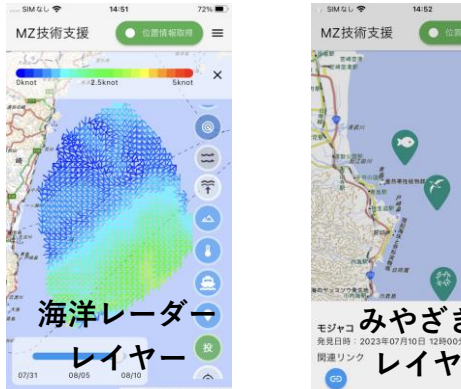

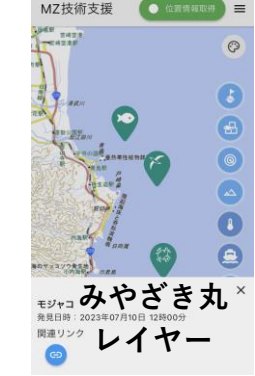

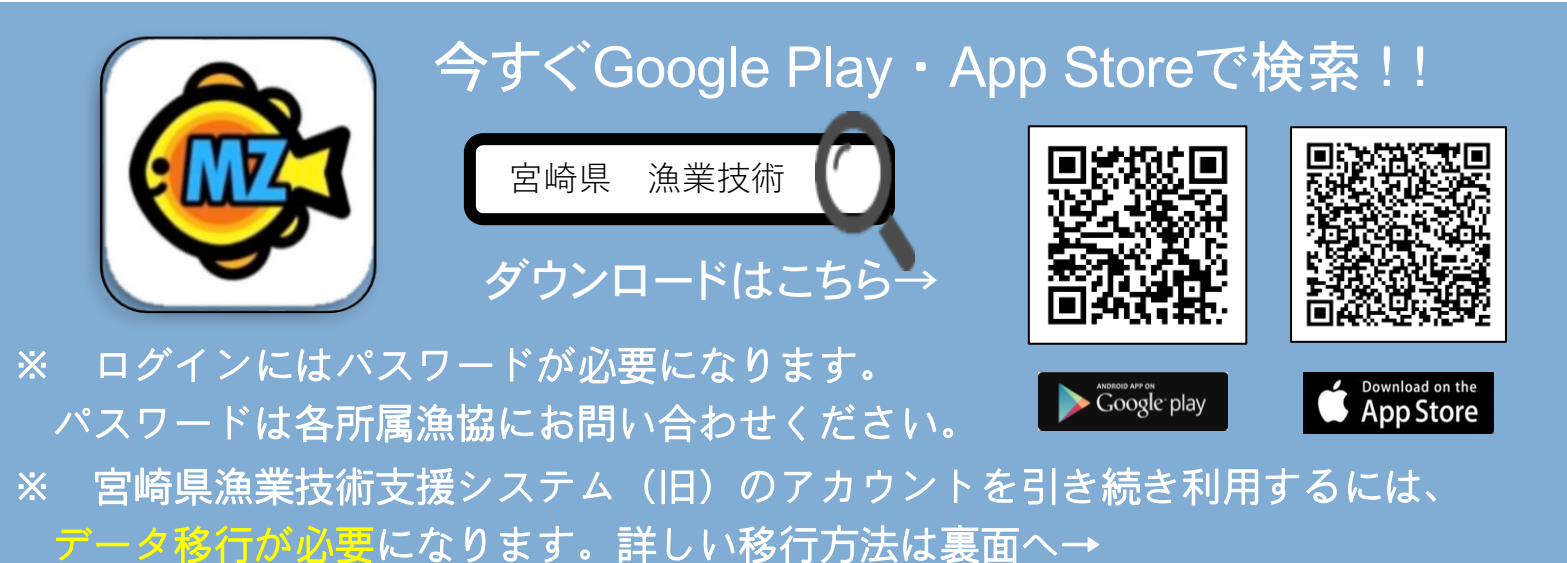

データ移行方法

宮崎県漁業技術支援システム(旧)のアカウントを引き続き利 用するには、データ移行が必要です ! 新たにアカウントを作成さ れる場合は、データ移行は不要です。

### ① 航跡情報の移行手順

- **1 旧アプリの「GPSデータ出力」機能を利用し、航跡データを.DAT形 式のファイルに出力してください。**
- **2 新アプリの「操業情報読込」機能で、手順1で出力した.DAT形式の ファイルを自分の操業情報として読み込んでください。**

#### ② 漁獲情報の移行手順

- **1 新アプリの「設定」画面から、「ID(数字6桁)」をコピーします。**
- **2 旧アプリの「設定(船舶&航跡設定マスター)」画面の「船名」欄 に手順1でコピーしたIDを貼り付けます。**
- **3 旧アプリの「アップロード」機能を利用し、漁獲データをサーバー にアップロードしてください。**
- **4 新アプリで旧アプリからアップロードしたデータをダウンロード (引き継ぎ)できるようになりましたら、お知らせいたします。それ まで今しばらくお待ちください。**
- ※ 現在、旧アプリのデータをダウンロード(引き継ぎ)する機能は、 利用できません**。**

## データ移行方法やその他アプリに関することは 下記までお問い合わせください。

宮崎県水産政策課担い手・普及担当 TEL:(0985)26-7167 東臼杵農林振興局農政水産企画課水産担当 TEL:(0982)32-6135 南那珂農林振興局農政水産企画課水産担当 TEL:(0987)23-4312